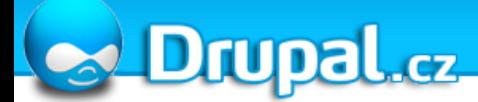

# **Drupal API**

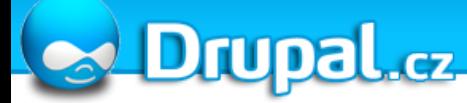

#### Témata

- Práce s databází
- Bezpečnost práce s Drupalem
- Forms API
- Jak udělat vlastní modul
- Hooks
- Lokalizace

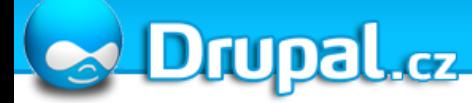

#### Práce s databází

- Drupal poskytuje funkce pro práci s databází
- Výhoda:

Nezávislé na typu databáze Při správném použití se stará o bezpečnost

• Tyto funkce zapouzdřují standardní funkce v PHP

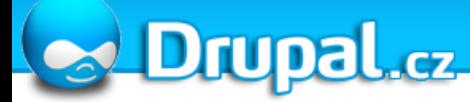

#### Hlavní funkce

- Provede SQL dotaz a vrátí výsledek do proměnné \$result: \$result = db\_query('dotaz');
- Vrátí jednu řádku z výsledku jako objekt \$row = db\_fetch\_object(\$result);
- Vrátí jednu řádku z výsledku jako pole \$row = db\_fetch\_array(\$result)

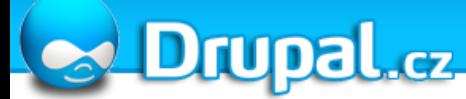

#### Příklad

\$result = db\_query("SELECT n.title FROM {node} n");

```
while ($row = db fetch object($result)) {
  print 'Clanek: '.check_plain($row>title);
}
```
### Bezpečnost

- Bezpečnost webových stránek je důležitá
- Tisíce napadených webových stránek denně to dokazuje
- Nejčastější problémy: SQL Injection Cross Site Scripting Cross Site Request Forgery

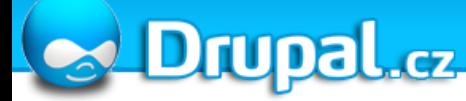

#### SQL Injection

- Vložení škodlivého kódu přímo do SQL dotazu
- Škodlivý kód se poté přímo provede
- Příklad:

```
$nid = 5;db_query("DELETE FROM {node} n WHERE n.nid = '$nid'");
```

```
// vysledek
DELETE FROM node WHERE node.nid = '5'
```
### SQL Injection

- Vložení škodlivého kódu přímo do SQL dotazu
- Škodlivý kód se poté přímo provede
- Příklad:

 $$mid = "1' OR 1=1 --";$ db query("DELETE FROM {node} n WHERE n.nid = '\$nid'")

// vysledek DELETE FROM node WHERE node.nid =  $'1'$  OR  $1=1$  --'

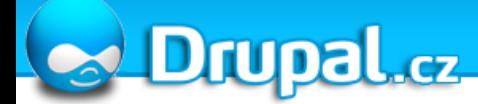

# Při správném použití Drupal API SQL Injection **nehrozí**

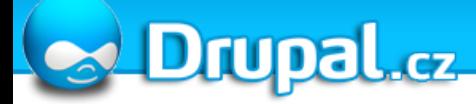

db\_query("DELETE FROM node WHERE nid = '%d'", \$nid);

\* Uvedený příklad neodpovídá Drupal standardům. Víte z jakého důvodu? (Pravý důvod je, že jsem potřeboval dotaz, co se vejde na řádku.)

```
db_query("
    INSERT INTO {table} VALUES ('%d', '%s', '%f', %b)",
```
\$cislo,

\$retezec,

\$float,

\$binary);

● Všimněte si pořadí tokenů, jejich uvozovek a tomu, čemu odpovídají

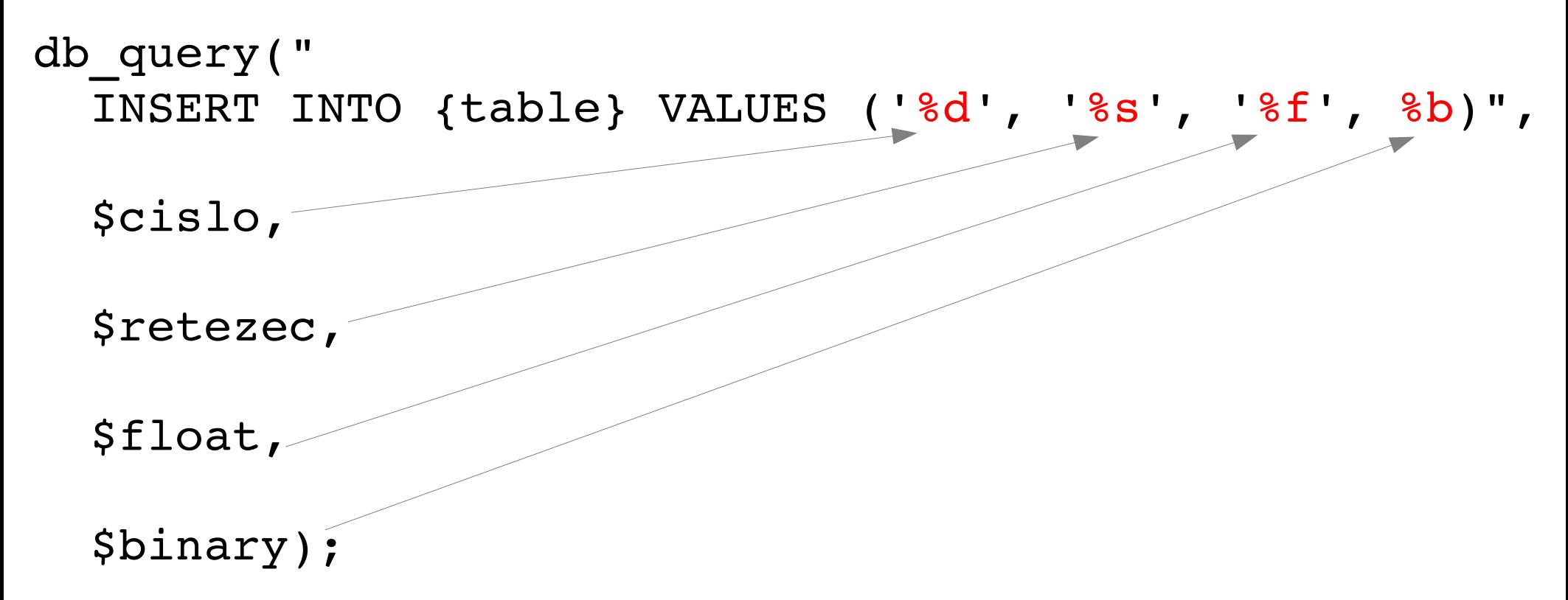

● Všimněte si pořadí tokenů, jejich uvozovek a tomu, čemu odpovídají

24.5.2008 Jakub Such ý 12

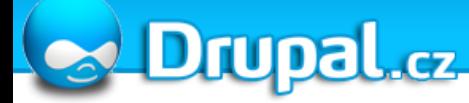

#### Cross Site Scripting

- Vložení škodlivého kódu do vstupu pro uživatele
- Také nazýváno XSS

```
24.5.2008 Jakub Such ý 13
● Příklad:
 <input type="text" name="jmeno" />
 <?php print "Vase jmeno je: ".$_GET['jmeno']; ?>
• Výsledek
 $jmeno="Jenda";
 Vase jmeno je: Jenda
 $jmeno="<b>Jenda</b>";
 Vase jmeno je: Jenda
                                    bold!
```
### Cross Site Scripting

- Co když do HTML kódu vložím např. javascript?
- Ten má přístup k mnoha informacím, např. cookies uživatele.
- Možné důsledky:

Ukradení přihlášení a tím celého webu

Přesměrování uživatele na jiný web (konkurence!)

Otravování ostatních uživatelů

A mnoho dalších

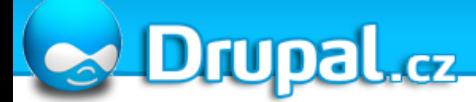

### XSS je začátečnická chyba

- Drupal API :-)
- check plain() je Váš kamarád
- check markup() je Váš druhý kamarád
- **Každý** výstup od uživatele **musí** jít přes jednu z těchto funkcí

```
<?php
print "Vase jmeno je: ".check plain($ GET['jmeno']);
?>
```

```
$jmeno="<b>Jenda</b>";
Vase jmeno je: <b>Jenda</b>
```
#### **Drupal.cz**

#### Cross Site Request Forgery

● Příklad:

Váš web používá GET formuláře nebo POST formuláře nezabezpečené proti CSRF např. pro smazání zápisu v databázi...

http://www.example.com/smaz-zapis.php?id\_zapisu=990

• Podaří se mi někam vložit tento odkaz a donutím administrátora, který je zároveň přihlášen na svůj web na něj kliknout.

#### **Co se stane?**

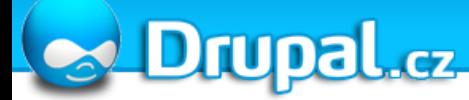

#### Cross Site Request Forgery

- (Ano, záznam z databáze zmizí)
- Funguje jak pro GET, tak pro POST!
- Jak se bránit?

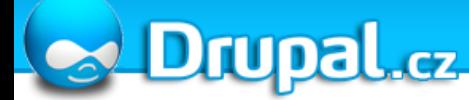

#### Forms API

- Forms API je systém pro tvorbu webových formulářů
- Dostupné od Drupalu 4.7
- Cíl:

Poskytnout standardizovaný způsob tvorby formulářů Ošetřit nebezpečí spojená s formuláři

#### **Drupal.cz**

#### Forms API z hlediska programátora

- Vytvoří asociativní pole, které definuje formulář
- Zapouzdří ho do funkce jmenoformulare form()
- Vytvoří funkce jmenoformulare form validate() a jmenoformulare form submit()
- Zavolá drupal get form('jmenoformulare form')

#### Forms API z hlediska Drupalu

- Zařídí vygenerování HTML kódu formuláře
- jmenoformulare form validate() po stisknutí Submit tlačítka
- jmenoformulare form submit() po stisknutí Submit tlačítka a úspěšné validaci

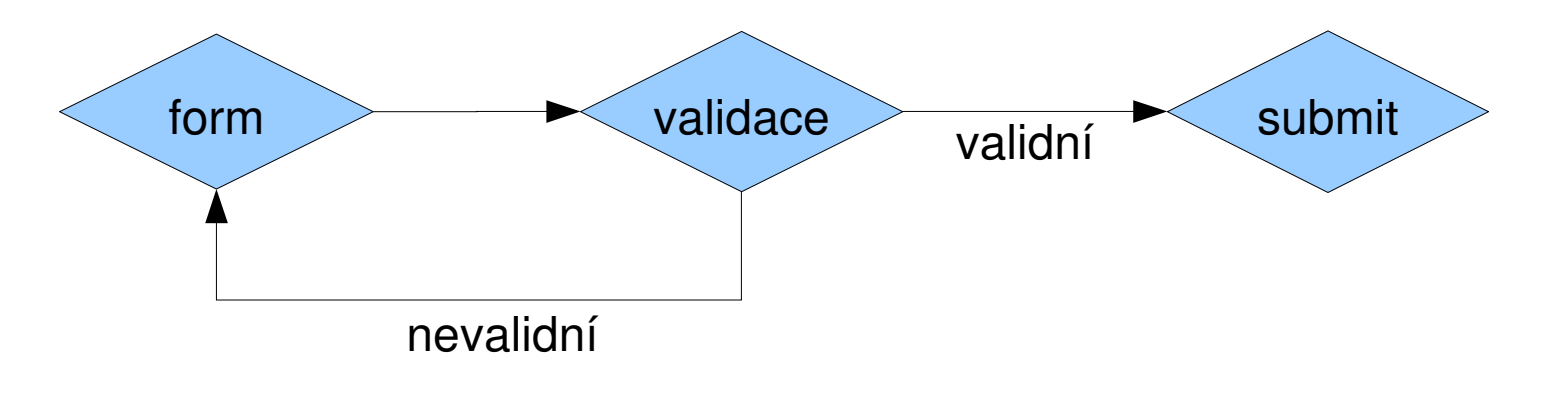

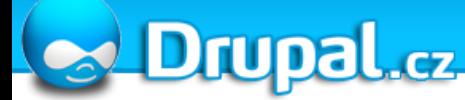

#### Příklad

```
function demo form(&$form state) {
    $form['nid'] = array(
       '#title' => 'Titulek',
             '#type' => 'textfield',
       '#required' => TRUE,
             );
    $form['submit'] = array(
       '#type' => 'submit',
             '#value' => 'Odeslat',
             );
    return $form;
}
```
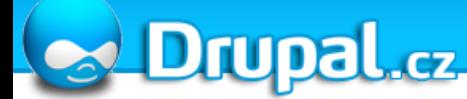

#### Příklad

```
function demo form validate($form, &$form state) {
   if (strlen($form_state['values']['nid']) < 3) {
    form set error('nid', t('Enter 3 chars!'));
    }
}
                                      Anglicky!
```

```
function demo form submit($form, &$form state) {
   // Delej NECO
```
}

#### Možnosti Forms API

- Generuje formuláře
- Typy políček: textfield, textarea, checkbox, radio, submit, file password, atd.
- Automaticky je zabezpečuje proti CSRF pomocí tokenu
- Automaticky zabezpečuje možnosti checkbox a radio
- Umožňuje autodoplňování
- Umožňuje plné šablonování formuláře
- Ovládání povinných a nepovinných položek
- A mnoho dalšího

## Jak udělat vlastní modul

- Moduly jsou prostředky, jak do Drupalu doplňovat funkce bez nutnosti úpravy kódu samotného jádra
- To, co dělá Drupal silnou zbraní
- 90 % všech požadavků lze dnes zajistit pomocí již existujících modulů
- Zvláště pak CCK + Views
- Co když to nejde jinak?

Drupal.cz

• Buďte si jisti! Radši se zeptejte, než začnete vynalézat kolo

### Základy

- Vytvořte adresář v sites/all/modules/jmenomodulu (pro nás demo)
- V něm vytvořte soubor demo.info name = "Jmeno modulu" description = "Popis modulu delsi text."  $core = 6. x \leftarrow$ Kompatibilita jádra
- Vytvořte soubor demo.module
- demo.module je Váš hlavní soubor

### Základy

- Do demo.module patří všechny Vaše funkce
- Drupal se stará o volání těch potřebných
- Best practices: oddělovat funkční celky do více souborů

### Základní stránka a její zobrazení

- Funkce demo menu, vytvoří stránku s URL demo/stranka
- Při návštěvě Drupal zavolá funkci demo display function demo menu() {  $$items = array()$ ; \$items['demo/stranka'] = array( 'title' => 'Demo stranka', 'description' => 'Pouze ukazka menu', 'page callback' => 'demo display', 'access arguments' => array('access site'), ); return \$items; }

**SA Drupal.cz** 

}

### Základní stránka a její zobrazení

function demo display() { \$obsah = 'Ahoj svete!'; return \$obsah;

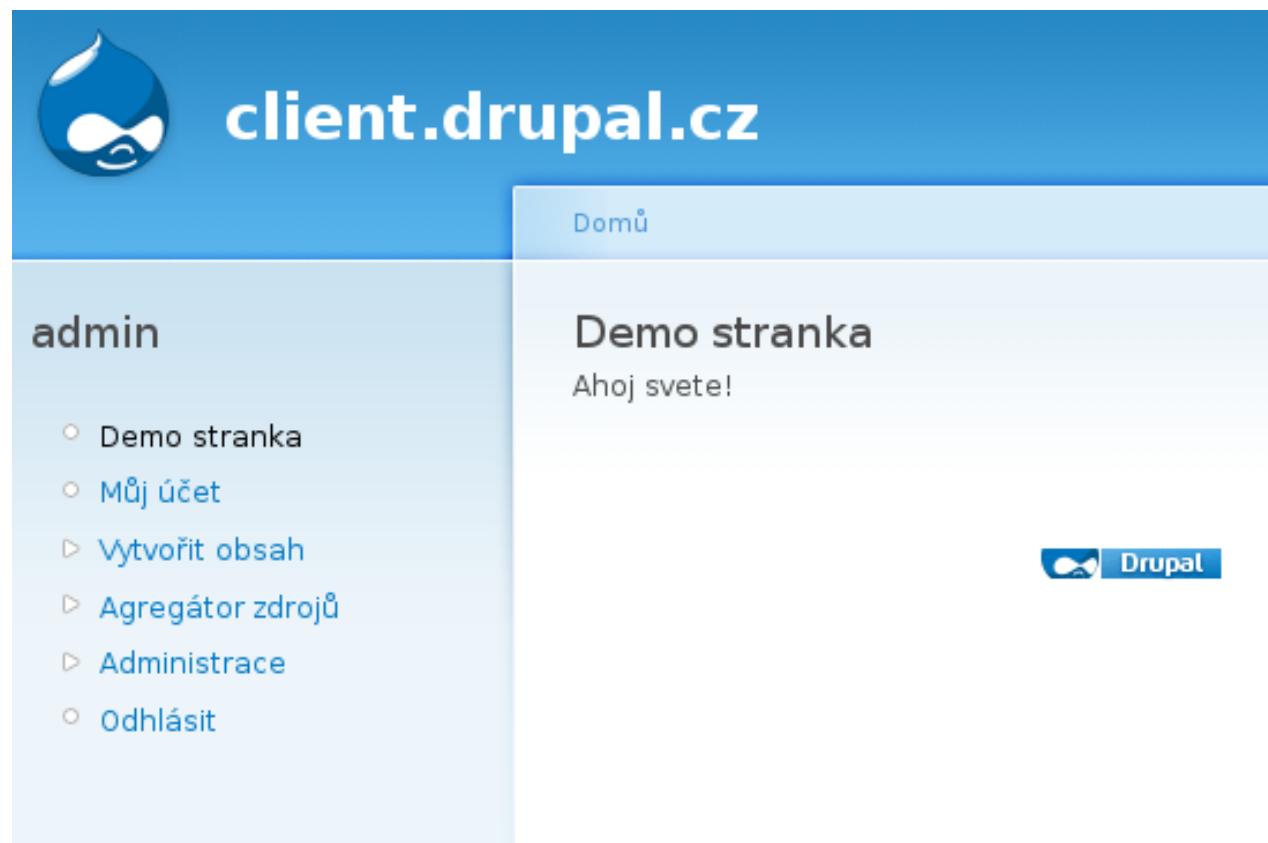

#### **Drupal.cz**

#### Základní stránka a její zobrazení

```
24.5.2008 Jakub Such ý 30
• Vytvoří stránku demo/testformulare
• Při návštěvě Drupal zavolá funkci
 drupal get form('demo neco form')
function demo_menu() {
  $items = array();
    $items['demo/testformulare'] = array(
            'title' => 'Poptavka naseho reseni',
      'page callback' => 'drupal get form',
      'page arguments' => array('demo neco form'),
            );
    return $items;
}
                                            Forms API
```
#### Drupal.cz

### Základní stránka a její zobrazení

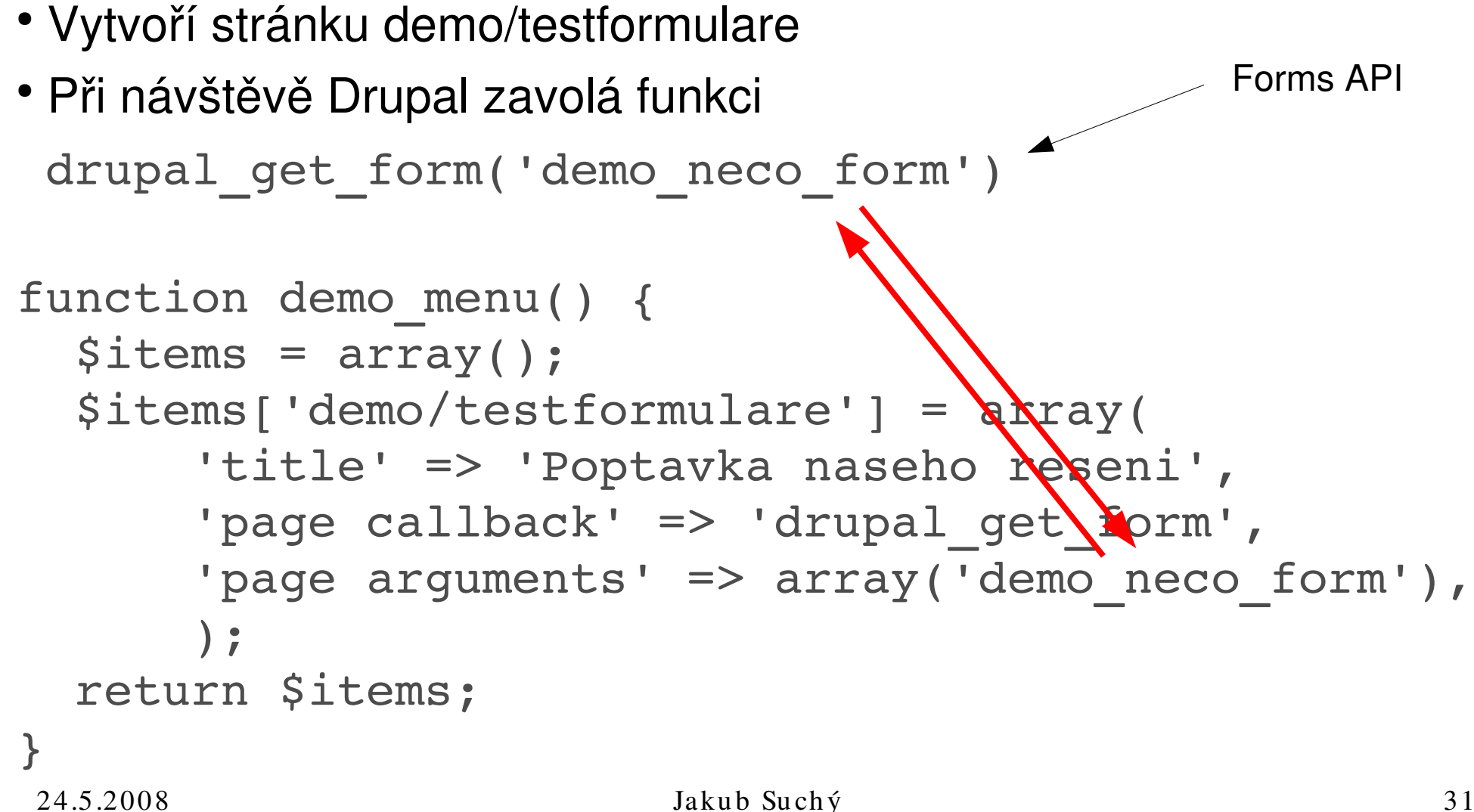

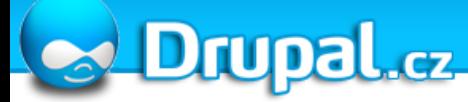

#### Hooks

- Hooks (háky) jsou prostředkem, jak zasahovat do dění v Drupal jádru bez nutnosti měnit stávající kód
- Hook se věší na určitou událost v Drupalu
- Když se událost stane, příslušný modul zavolá všechny funkce, které implementují daný hook
- Hook se vždy jmenuje hook\_jmenohooku() kde hook se zamění za jméno modulu

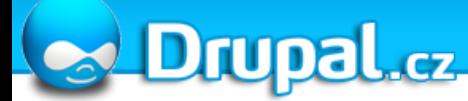

#### Příklad

- Pamatujete na demo menu()?
- demo menu() je implementací hook menu()
- Když Drupal zjišťuje, jaké URL (stránky) v instalaci existují, zavolá všechny funkce, které implementují hook\_menu()
- Hook spouští Drupal, ne programátor

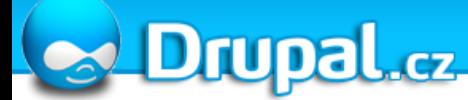

#### Příklad

• Drupal ukládá uzel a zavolá všechny funkce, které se jmenují jmenomodulu nodeapi()

#### Nejznámější hooky

- $\bullet$  hook block Vytváří, zobrazuje bloky
- $\bullet$  hook comment Spouští se při vytvoření, úpravě, smazání, zobrazení, apod. komentáře
- hook form alter Velmi užitečný, mění formulář vygenerovaný pomocí Forms API
- hook menu Pro definici stránek
- hook taxonomy Spustí se při vytvoření, úpravě, … slovníku či termínu taxonomy
- hook user Při vytvoření, úpravě, … uživatele
- hook perm Definuje práva přístupu

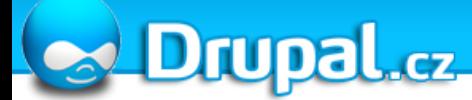

#### Další hooky

<http://api.drupal.org/api/group/hooks>

#### Lokalizace

- Drupal může mít lokalizované rozhraní
- Jak se k tomu postavit jako vývojář modulu?
- Funkce  $t()$  slouží jako zapouzdření všech vypisovaných textů
- Napíšu: print t('Node');
- Výsledek: Slovo přeložené do aktuálního jazyka
- Drupal překládá Anglicky -> Jazyk
- Proto je nutné psát texty v angličtině

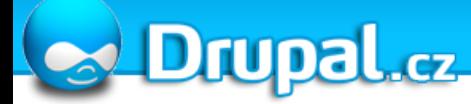

#### Schema API

- Drupal 6 představil Schema API
- Obecné rozhraní pro deklaraci databázových schémat
- Asociativní pole
- Zlepšuje kompatibilitu mezi databázemi
- <http://api.drupal.org/?q=api/group/schemaapi/HEAD>

#### Batch API

- Drupal 6 představil Batch API
- API pro spouštění časově náročných úloh
- Typický příklad: import českého překladu
- Programátor rozdělí úlohu na libovolný počet iterací
- Batch API zajistí spuštění všech iterací po sobě
- Řeší problémy s nedostatkem paměti či času v PHP
- Pamatujete na bílé obrazovky při importu lokalizace v Drupalu 5 na svých low-cost webhosting účtech?

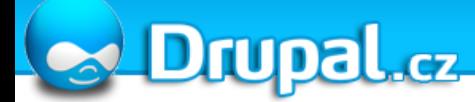

#### **XML-RPC API**

- Vzdálené spouštění definovaných Drupal funkcí
- XML-RPC je obecné API, Drupal ho pouze podporuje
- Příklad: Grafický klient pro blogování do Drupalu

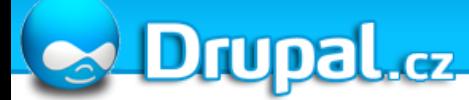

#### Další API

- Cache API
- AJAX API
- AHAH API

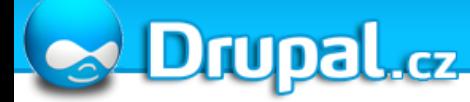

#### Jak pokračovat

- [http://api.drupal.org](http://api.drupal.org/)
- <http://drupal.org/node/326>

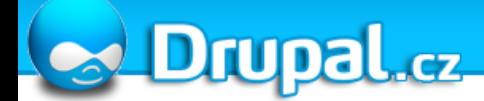

# **KONEC Máte dotazy?**

**Jakub Suchý**

e-mail: [info@jsuchy.cz](mailto:info@jsuchy.cz)

[http://www.drupal.cz](http://www.drupal.cz/)

24.5.2008 Jakub Such ý 43